# MGate 5105‐MB‐EIP

# *Руководство пользователя*

Второе издание, июнь 2014

MOXA Networking Co., Ltd. Тел.: +886‐2‐2910‐1230 Факс: +886‐2‐2910‐1231 www.moxa.com

Официальный дистрибьютор в России ООО «Ниеншанц‐Автоматика» www.nnz-ipc.ru www.moxa.ru sales@moxa.ru support@moxa.ru

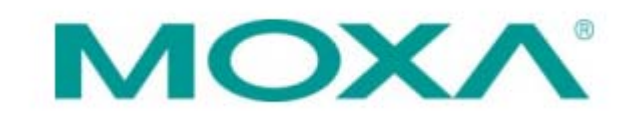

# **1. Обзор**

MGate 5105‐MB‐EIP – это Ethernet‐шлюзы для сетевой связи устройств с протоколами Modbus RTU/ASCII/TCP и EtherNet/IP.

#### **2. Комплект поставки**

Перед установкой MGate 5105‐MB‐EIP убедитесь, что в комплект поставки входят:

- Шлюз MGate 5105-MB-EIP
- Кабель для последовательного порта RJ45‐DB9
- Руководство по быстрой установке
- Гарантийный талон

В случае, если любое из вышеперечисленного отсутствует или повреждено, пожалуйста, сообщите об этом торговому представителю.

Аксессуары, которые приобретаются отдельно:

- DR‐4524: блок питания 45Вт/2А/24В пост. для монтажа на DIN‐рейку с универсальным входом питания 85 ~ 264 В перем.
- DR-75-24: блок питания 75Вт/3.2А/24В пост. для монтажа на DIN-рейку с универсальным входом питания 85 ~ 264 В перем.
- DR‐120‐24: блок питания 120Вт/5А/24В пост. для монтажа на DIN‐рейку с универсальным входом питания 88 ~ 132/176 ~ 264 В перем.
- WK‐36‐02: крепеж для настенного монтажа
- Mini DB9F‐to‐TB: адаптер DB9 «мама»‐терминальный блок

# **3. Описание устройства**

#### **Светодиодные индикаторы**

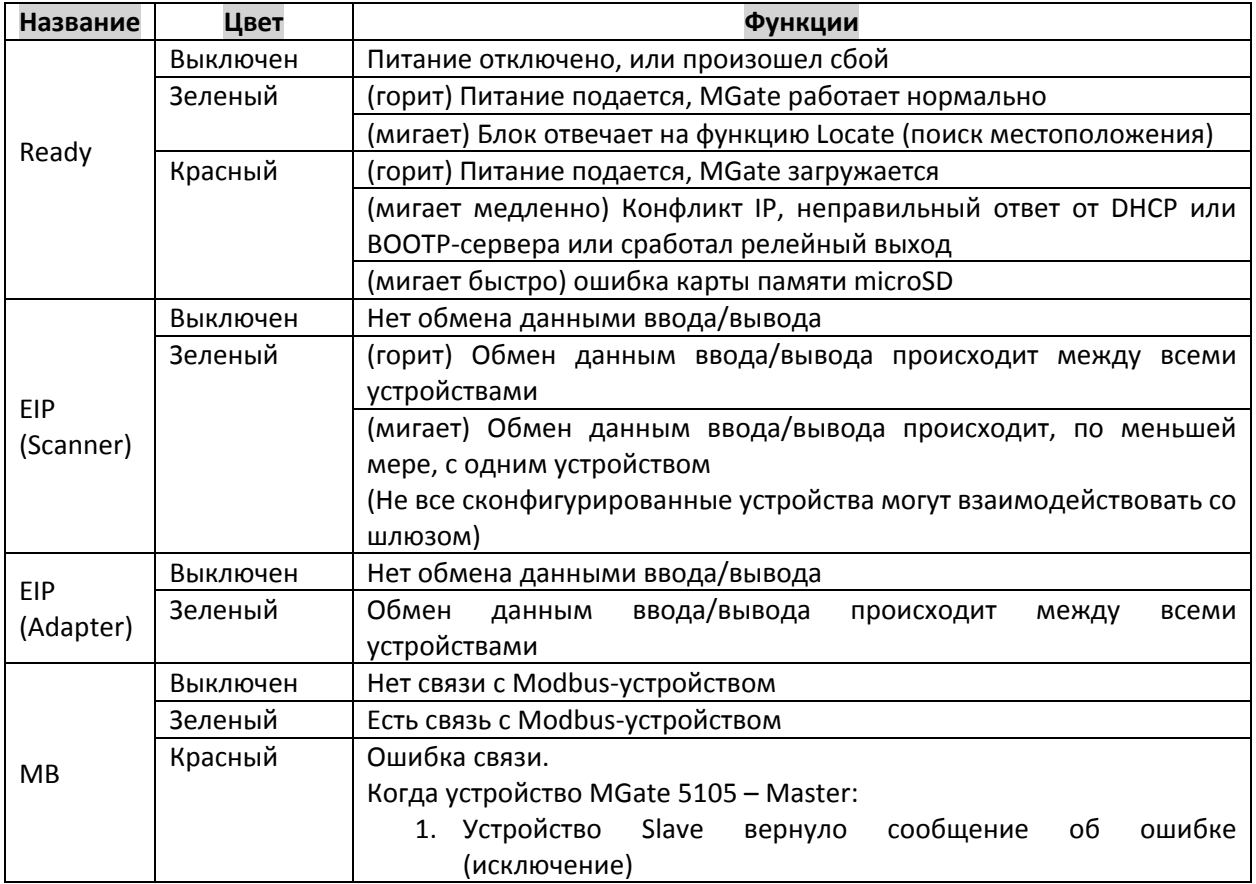

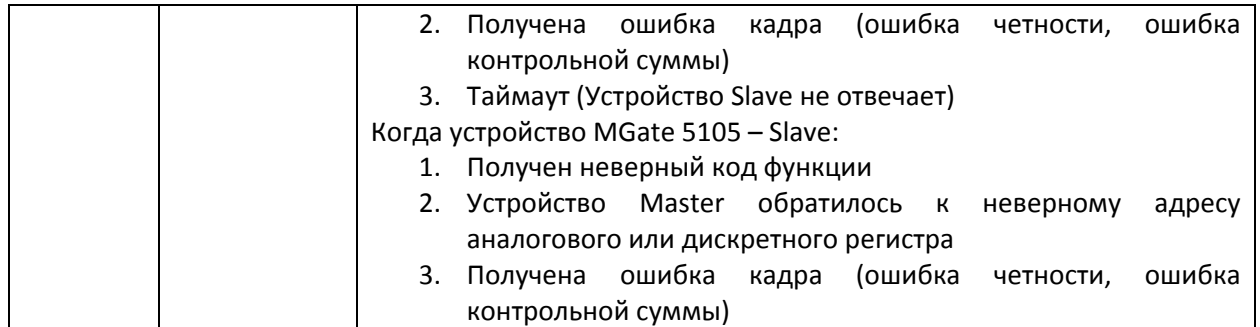

# **4. Установочные размеры (в мм)**

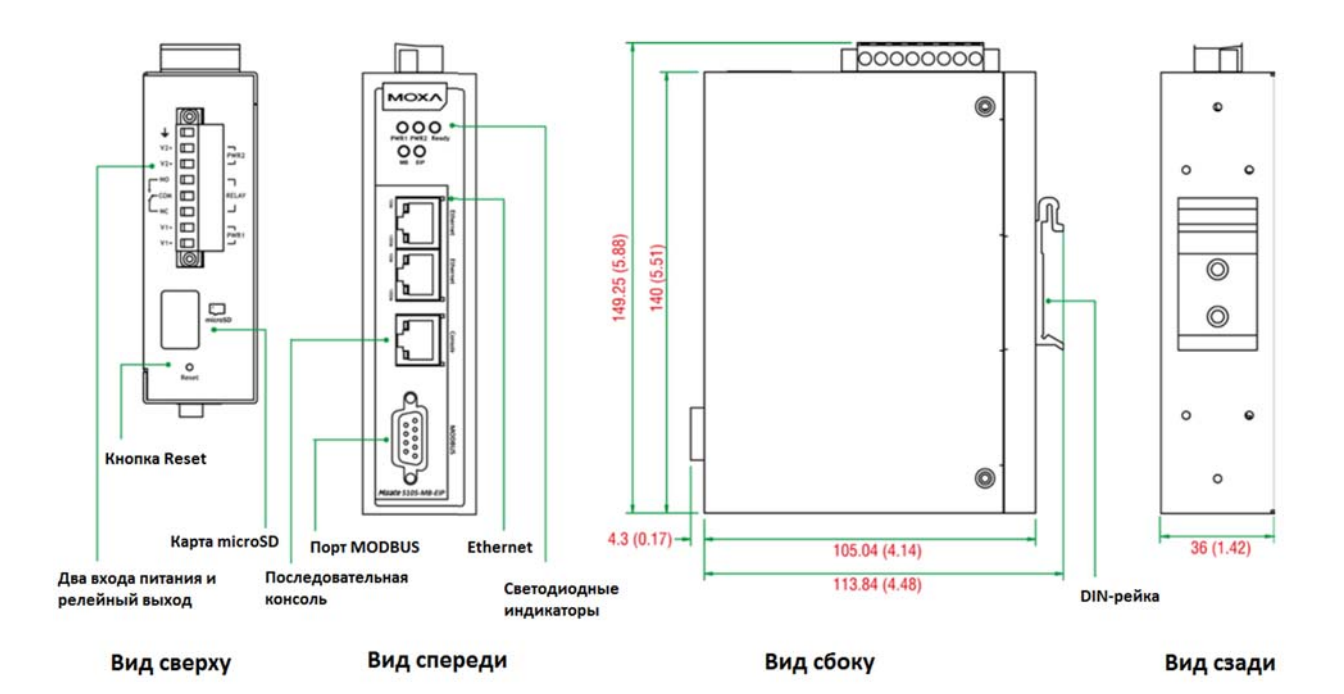

# **5. Кнопка Reset**

Кнопка Reset используется для сброса устройства к настройкам по умолчанию. С помощью острого предмета, например, скрепки, нажмите и удерживайте кнопку сброса в течение пяти секунд. Отпустите кнопку сброса, когда индикатор Ready перестанет мигать.

# **6. Резисторы Pull Hi, Pull Lo и терминальный резистор для RS‐485**

Снимите верхнюю крышку с устройства MGate 5105‐MB‐EIP, и Вы найдете DIP‐переключатели для настройки резисторов Pull Hi и Pull Lo и терминального резистора для каждого последовательного порта.

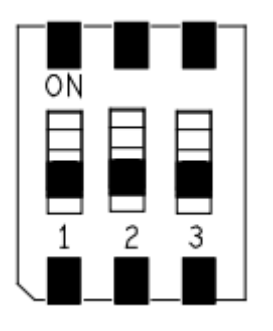

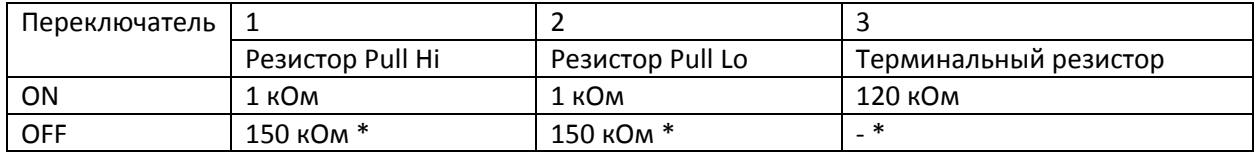

\*по умолчанию

# **7. Установка оборудования**

Шаг 1: Подключите адаптер питания. Подключите кабель питания 12‐48 В пост. к разъему питания на устройстве серии MGate 5105‐MB‐EIP или подключите блок питания (для установки на DIN‐рейку) к клемме на устройстве.

Шаг2: Используйте кабель Modbus для соединения MGate с устройством Modbus slave.

Шаг 3: Используйте Ethernet‐кабель для соединения MGate с контроллером EtherNet/IP.

Шаг 4: Устройство MGate 5105‐MB‐EIP предназначено для монтажа на DIN‐рейку или для настенного монтажа. Для монтажа на DIN‐рейку опустите нажатием вниз пружину и прижмите к DIN‐рейке, крепеж защелкнется. Для настенного монтажа сначала установите на устройстве комплект для настенного монтажа (опционально), а затем прикрутите устройство к стене.

#### Монтаж на стену

#### Монтаж на DIN-рейку

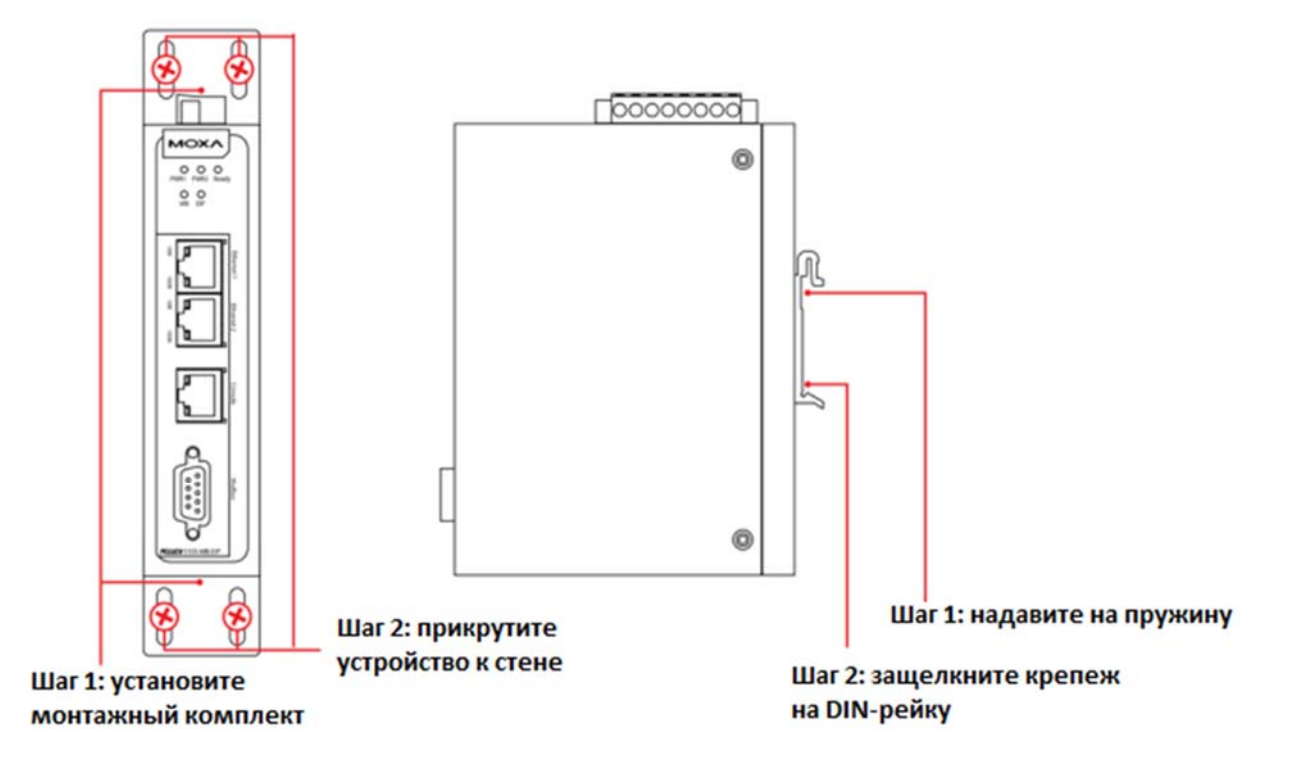

# 8. Установка программного обеспечения

Для установки MGate Manager вставьте компакт-диск с документацией и программным обеспечением в дисковод вашего компьютера. Запустите из папки "Software" файл установки:

#### MGM\_Setup\_[Version]\_Build\_[DateTime].exe

Имя файла последней версии может иметь следующий формат: MGM\_Setup\_Verx.x.x\_Build\_xxxxxxxx.exe.

Для более подробной информации о MGate Manager, нажмите кнопку Documents (Документация) и выберите Руководство пользователя MGate 5105-MB-EIP.

## 9. Назначение контактов

#### Последовательный порт Modbus (DB9 «папа»)

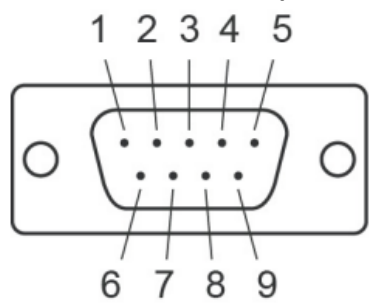

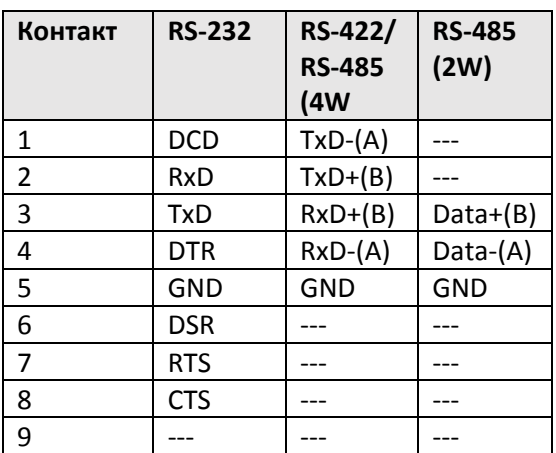

#### Ethernet-nopr (RJ45)

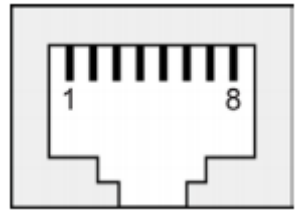

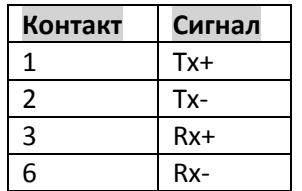

Назначение выхода реле и входов питания

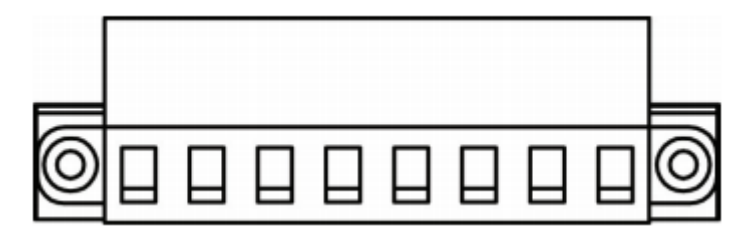

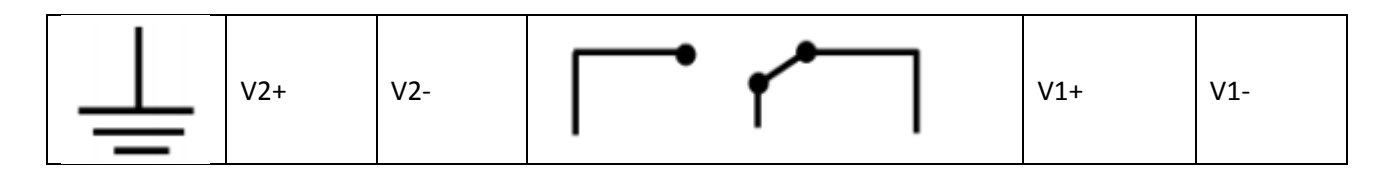

#### *MGate 5105‐MB‐EIP: Руководство пользователя*

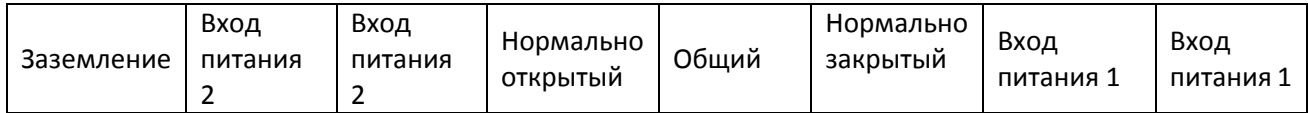

# **7. Технические характеристики**

**Требования к питанию**  Входное напряжение: от 12 до 48 В постоянного тока Потребляемая мощность: 455 мА при 12 В пост., 125 мА при 48 В пост. Стандартный диапазон рабочих температур: от 0 до 60°C Расширенный диапазон рабочих температур: от ‐40 до 75°C Относительная влажность: от 5 до 95% Габариты: 36 x 105 x 140 мм Время наработки на отказ: 513139 часов

# **Поддержка MOXA в Интернет**

Наша первоочередная задача – удовлетворение пожеланий заказчика. С этой целью была создана служба Moxa Internet Services для организации технической поддержки, распространения информации о новых продуктах, предоставления обновленных драйверов и редакций руководств пользователя.

Для получения технической поддержки пишите на наш адрес электронной почты: *support@moxa.ru*

Для получения информации об изделиях обращайтесь на сайт: *http://www.moxa.ru*